# **Folke.Elm Documentation Documentation**

*Release 1.1.0-beta*

**The Folke Team**

**Nov 29, 2017**

# Contents

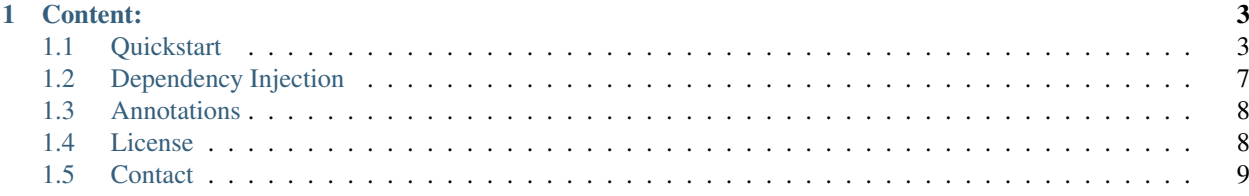

Welcome to Elm's documentation. Elm is an Object-Relational Mapping (ORM) library written in C#. It's free, opensource and works with .NET 4.5 and .NET Core. Elm supports MySQL, PostgreSQL, Microsoft SQL Server and SQLite. It supports the Fluent syntax. Honestly, it's pretty awesome.

This project uses the standard MIT License.

- [Project page](https://github.com/folkelib/Folke.Elm)
- [File a bug](https://github.com/folkelib/Folke.Elm/issues)

# CHAPTER 1

# Content:

### <span id="page-6-1"></span><span id="page-6-0"></span>**1.1 Quickstart**

This page will explain how to quickly start using Elm. For this we'll build a sample Console Application. You can find the source of this application on GitHub: <https://github.com/folkelib/Folke.Elm.Demo>

We'll use .NET Core for this Console Application and Visual Studio 2015. Feel free to use any other editor but Visual Studio makes it easy to scaffold the application. Go ahead and create an Empty Console (Package) application.

#### **1.1.1 Package References**

Once this is done, the very first thing to do is to add the Folke.Elm packages into the project.json file. Elm supports both .NET 4.5 and .NET Core but in that sample we'll use only .NET Core. Add the references to Elm into the appropriate section. In this sample we'll use SQLite but feel free to use a different database driver.

We will also need a few more packages for later in the quickstart:

- *System.ComponentModel.Annotations*
- *System.Reflection*

The JSON file should look like this (for the package versions, just use whatever the latest version is:

```
{
"version": "1.0.0-*",
"buildOptions": {
  "emitEntryPoint": true
},
"dependencies": {
  "Microsoft.NETCore.App": {
    "type": "platform",
     "version": "1.0.0-rc2-3002702"
  }
},
```

```
"frameworks": {
  "netcoreapp1.0": {
   "imports": "dnxcore50",
   "dependencies": {
     "Folke.Elm": "1.2.0-beta-23380600",
      "Folke.Elm.Sqlite": "1.2.0-beta-23380600"
   }
  }
}
```
}

Obviously the various packages version might change as we publish newer versions. In our example we used the SQLite driver for two reasons:

- as of today Oracle hasn't released a MySQL driver that works under .NET Core
- not everybody wants to run code on Windows/Azure or Microsoft SQL Server

SQLite for its part will work with .NET Core (which means it'll run natively on Windows, Linux and Mac) or with .NET 4.5 (which means it'll work natively on Windows and with Mono on Linux and Mac). In any case, Elm is built in such a way that it's really, really easy to switch from one driver to the other and this documentation will indicate where.

#### **1.1.2 Demo Classes**

For the purposes of this sample application we'll use two classes: Product and Order. As you can imagine, we'll create fake Products and then generate some fake Orders containing these fake Products. Note that for the sake of simplicity these classes will be created in the same project as the Console Application, but you are of course completely free to create them in a separate project (and you probably should).

Here's the first class, Product.cs:

```
namespace Folke.Elm.Demo.Data
{
   public class Product: IFolkeTable
    {
        public int Id { get; set; }
        public string PartNumber { get; set; }
       public string Name { get; set; }
       public string Price { get; set; }
       public string Description { get; set; }
       public string Comment { get; set; }
    }
}
```
There are two things your class must have. It must implement the IFolkeTable interface, and for that it must have an Id property. This property can be an Integer (for typical database primary key usage) or it can also be a String (for instance if you want your Primary Key to be a GUID). For the rest, you are free to create the fields you want. Elm also supports Annotations and will use them as instructions when creating the database schema. For instance, let's say we want to limit the size of the PartNumber to 36 characters. We just need to modify the class to this:

```
using System.ComponentModel.DataAnnotations;
```

```
namespace Folke.Elm.Demo.Data
```
{

```
public class Product: IFolkeTable
{
    public int Id { get; set; }
    [MaxLength(36)]
    public string PartNumber { get; set; }
    public string Name { get; set; }
    public string Price { get; set; }
    public string Description { get; set; }
    public string Comment { get; set; }
}
```
Note that we had to add the System.ComponentModel.DataAnnotations namespace. Make sure to add this package to the .NET Core dependencies (.NET 4.5 doesn't need this to be explicitely added since it's part of that framework). There are many more supported *[Annotations](#page-11-0)*.

The second class is  $Order$ .cs and looks like this:

}

```
using System.Collections.Generic;
namespace Folke.Elm.Demo.Data
{
   public class Order: IFolkeTable
    {
        public int Id { get; set; }
        public IList<Product> Products { get; set; }
    }
}
```
The Products property is a list of Product objects. There can be an arbitrary amount of those in the list. In the database, this will create a relational table. Automatically. No XML or mapping to write, Elm takes care of all that for you!

Now that we have a couple of classes, let's setup the rest of the application.

#### **1.1.3 Creating the database**

For this setp we'll put all of the database creation in one big method. There are better ways to do this, by ways of Dependency Injection for instance. Read the dotnetcore page for more details on this.

The object type for establishing connections (or you could call them *sessions* as well) is FolkeConnection. This class has a Create() method that you can use as a factory.

```
FolkeConnection.Create(
        IDatabaseDriver databaseDriver,
        IMapper mapper,
        string connectionString);
```
Since we use SQLite in this example the session will be created like this:

```
IFolkeConnection session = FolkeConnection.Create(
                                        new Sqlite.SqliteDriver(),
                                        new Mapping.Mapper(),
                                         "Data Source=test.db");
```
Then we need to tell that session to update the schema (this method will create it instead if it doesn't exist).

session.UpdateSchema(typeof(Product).GetTypeInfo().Assembly);

Here we just specify the Assembly from one of our Classes. Elm will automatically read that Assembly and create the schema appropriately.

#### **1.1.4 Saving to the database**

Now we need an object to save into the database. Let's start with a Product.

```
Product product = new Product
        {
            Comment = "Awesome product",
            Description = "This product is awesome, trust us, we just want to sell it.
˓→to you.",
            Name = "Awesome-0",
            PartNumber = "AWE-SOME-01",
            Price = "10000"
        };
```
And now to save it, we only need to create a transaction.

```
using (var t = session.BeginTransaction())
        {
            session.Save(product);
            t.Commit();
        }
```
And that's it, the product is saved!

Now we can create an Order object that references that product.

```
Order order = new Order();
order.Products.Add(product);
using(var t = session.BeginTransaction())
{
    session.Save(order);
    t.Commit();
}
```
#### **1.1.5 Reading from the database**

Now that the product object has been saved into the database, its relevant properties have been automatically updated. In our case, the Id has been set. We can access it directly in the follow up code.

Console.WriteLine("New product Id is {0}", product.Id);

But most of the time the object will be saved in a different scope than the one you want to read it from. In that case, there are two methods you can use: IFolkeConnection.Get<ObjectType>(Id) or IFolkeConnection. Load<ObjectType>(Id). The only difference between these two methods is that Load() will throw an error if the object cannot be found in database whereas Get () will return null.

```
// Returns the correct product
Product loadedProduct = session.Load<Product>(product.Id);
```

```
// Returns the correct product
Product getProduct = session.Load<Product>(product.Id);
// Returns an error
Product loadedProduct = session.Load<Product>(2323);
// Returns a null object
Product getProduct = session.Load<Product>(2323);
```
#### **1.1.6 Selecting from the database**

Elm supports the Fluent syntax for selecting from the database. You can apply any number of filters. Make sure to add the using Folke.Elm.Fluent; statement. For instance, to select all the Products you would do this:

```
var Products = session.SelectAllFrom<Product>().ToList();
```
We can order them, for instance by  $Id$  to get them by chronological order.

```
var Products = session.SelectAllFrom<Product>()
                        .OrderBy(x => x.Id).Desc
                        .ToList();
```
Maybe we want to select only the Id and PartNumber fields.

```
var Products = session.SelectAllFrom<Product>(x => x.Id, x => x.PartNumber)
                          .OrderBy(x \Rightarrow x.Id).Desc
                          .ToList();
```
#### <span id="page-10-0"></span>**1.2 Dependency Injection**

#### **1.2.1 Registering the Service**

Elm supports Dependency Injection out of the box and it's fairly simple to set up. In this page we'll use an ASP.NET Core WebApi/MVC6 project as an example but this would work with a Console project as well.

In your Startup.cs file you should have a method to configure services. The default Microsoft scaffolding creates it as public void ConfigureServices(IServiceCollection services).

To add Elm simply add this line:

```
services.AddElm<MySqlDriver>(options => options.ConnectionString = Configuration[
˓→"Data:ConnectionString"]);
```
This assumes you want to use MySQL/MariaDb. Replace MySqlDriver by SQLiteDriver or SqlServerDriver depending on your requirements. This also assumes that your ConnectionString is stored in a JSON file that was provided to the ConfigurationBuilder in the Startup method, like this:

```
public IConfigurationRoot Configuration { get; set; }
   public Startup(IHostingEnvironment env)
    {
       var configurationBuilder = new ConfigurationBuilder();
       configurationBuilder
            .AddJsonFile("config.json")
```

```
.AddEnvironmentVariables();
configurationBuilder.AddCommandLine(new string[] { });
Configuration = configurationBuilder.Build();
```
You will of course need to use the relevant namespaces, in our cases they would be:

```
using Folke.Elm;
using Folke.Elm.Mysql;
```
}

Now that the service is registered, let's see how to setup a Controller to use it.

#### **1.2.2 Use the Service**

In your Controller, simply specify in the constructor that you want an IFolkeConnection object. Create a Property for it and associate it.

```
[Route("api/[controller]")]
public class MyController : Controller
{
   protected readonly IFolkeConnection session;
   public MyController(IFolkeConnection session)
    {
        this.session = session;
    }
    [HttpGet("{id}")]
   public async Task<IActionResult> Get(int id)
    {
        Product myProduct = session.Load<Product>(id);
        return Ok(myProduct);
    }
}
```
# <span id="page-11-0"></span>**1.3 Annotations**

Work in progress. Sorry.

## <span id="page-11-1"></span>**1.4 License**

The MIT License (MIT)

Copyright (c) 2015 Folke

Permission is hereby granted, free of charge, to any person obtaining a copy of this software and associated documentation files (the "Software"), to deal in the Software without restriction, including without limitation the rights to use, copy, modify, merge, publish, distribute, sublicense, and/or sell copies of the Software, and to permit persons to whom the Software is furnished to do so, subject to the following conditions:

The above copyright notice and this permission notice shall be included in all copies or substantial portions of the Software.

THE SOFTWARE IS PROVIDED "AS IS", WITHOUT WARRANTY OF ANY KIND, EXPRESS OR IMPLIED, INCLUDING BUT NOT LIMITED TO THE WARRANTIES OF MERCHANTABILITY, FITNESS FOR A PAR-TICULAR PURPOSE AND NONINFRINGEMENT. IN NO EVENT SHALL THE AUTHORS OR COPYRIGHT HOLDERS BE LIABLE FOR ANY CLAIM, DAMAGES OR OTHER LIABILITY, WHETHER IN AN ACTION OF CONTRACT, TORT OR OTHERWISE, ARISING FROM, OUT OF OR IN CONNECTION WITH THE SOFT-WARE OR THE USE OR OTHER DEALINGS IN THE SOFTWARE.

# <span id="page-12-0"></span>**1.5 Contact**

If you have any question about this project, please contact the maintainers on the project's Github repository.